# IBM InfoSphere Information Server **Version 11.3.1**

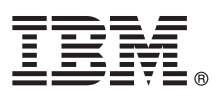

# **Guide de démarrage rapide**

*Le présent guide décrit une installation de base d'IBM InfoSphere Information Server.*

Pour obtenir le présent *Guide de démarrage rapide* dans d'autres langues et dans un format accessible, consultez la documentation sur le Web et sur le support *IBM InfoSphere Information Server 11.3.1 Product Documentation and Quick Start Guides*.

# **Présentation du produit**

IBM® InfoSphere Information Server propose des fonctions d'intégration et de gouvernance des informations complètes et de bout en bout pour répondre aux besoins des entreprises. Les packages InfoSphere Information Server comprennent :

- InfoSphere Information Governance Catalog
- InfoSphere Information Server for Data Integration
- InfoSphere Information Server for Data Quality
- InfoSphere Information Server Enterprise Edition

Pour plus d'informations, voir [Composants de la suite \(en anglais\).](http://ibm.biz/knowctr#SSZJPZ_11.3.0/com.ibm.swg.im.iis.productization.iisinfsv.overview.doc/topics/cisoproductsinthesuite.html)

IBM InfoSphere Information Server combine les technologies d'IBM InfoSphere Information Governance Catalog, IBM InfoSphere Blueprint Director, IBM InfoSphere Data Quality Console, IBM InfoSphere DataStage, IBM InfoSphere FastTrack, IBM InfoSphere Information Analyzer, IBM InfoSphere Metadata Workbench, IBM InfoSphere Information Services Director, IBM InfoSphere QualityStage, IBM InfoSphere Data Click, IBM InfoSphere Discovery for Information Integration, IBM InfoSphere Information Server Packs, et bien d'autres...

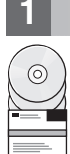

## **1 Étape 1 : Accès au logiciel**

Pour télécharger votre produit si vous ne disposez pas du support d'installation, accédez au site IBM Passport Advantage. Téléchargez le package d'installation et le package d'autorisation d'utilisation. Pour plus d'informations, consultez les [instructions de téléchargement.](http://www.ibm.com/support/docview.wss?uid=swg24038121)

Le package d'installation comprend les composants suivants :

- v Modules de produit de la suite InfoSphere Information Server
- v Clients des modules de produit
- $\cdot$  IBM DB2 $^*$
- IBM WebSphere Application Server Network Deployment\*
- IBM WebSphere Application Server Liberty Profile\*
- Documentation produit

Le package d'autorisation d'utilisation inclut les fichiers qui sont requis par le programme d'installation.

Pour télécharger des groupes de correctifs ou des mises à jour, accédez [au portail IBM Support](http://www.ibm.com/support/entry/portal/Software/Information_Management/InfoSphere_Information_Server) ou à la page [Knowledge](http://www.ibm.com/support/docview.wss?uid=swg21671828) [Collection.](http://www.ibm.com/support/docview.wss?uid=swg21671828)

\* Offert en option pour être installé si vous ne disposez pas d'un serveur d'applications ou d'un système de base de données pris en charge. Pour plus d'informations, voir [Options d'installation \(en anglais\).](http://ibm.biz/knowctr#SSZJPZ_11.3.0/com.ibm.swg.im.iis.productization.iisinfsv.install.doc/topics/wsisinst_options.html)

## **2 Étape 2 : Evaluation de la configuration système requise**

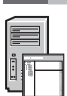

Assurez-vous que vos ordinateurs respectent la configuration système requise. Consultez la [Configuration système](http://www.ibm.com/support/docview.wss?uid=swg27042919) [requise pour InfoSphere Information Server.](http://www.ibm.com/support/docview.wss?uid=swg27042919)

# **3 Étape 3 : Planification de votre installation et de votre architecture**

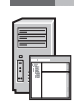

Vous installez les modules et les composants du produit InfoSphere Information Server sur un ordinateur ou sur plusieurs ordinateurs répartis. InfoSphere Information Server est installé dans les niveaux suivants : niveau Référentiel, niveau Services, niveau Moteur et niveau Client.

Le diagramme ci-après illustre une installation répartie sur trois ordinateurs. Pour plus de détails sur les architectures, consultez le *[Guide de planification, d'installation et de configuration d'IBM InfoSphere Information Server](http://ibm.biz/knowctr#SSZJPZ_11.3.0/com.ibm.swg.im.iis.productization.iisinfsv.install.doc/topics/wsisinst_pln_ovrvw.html)*.

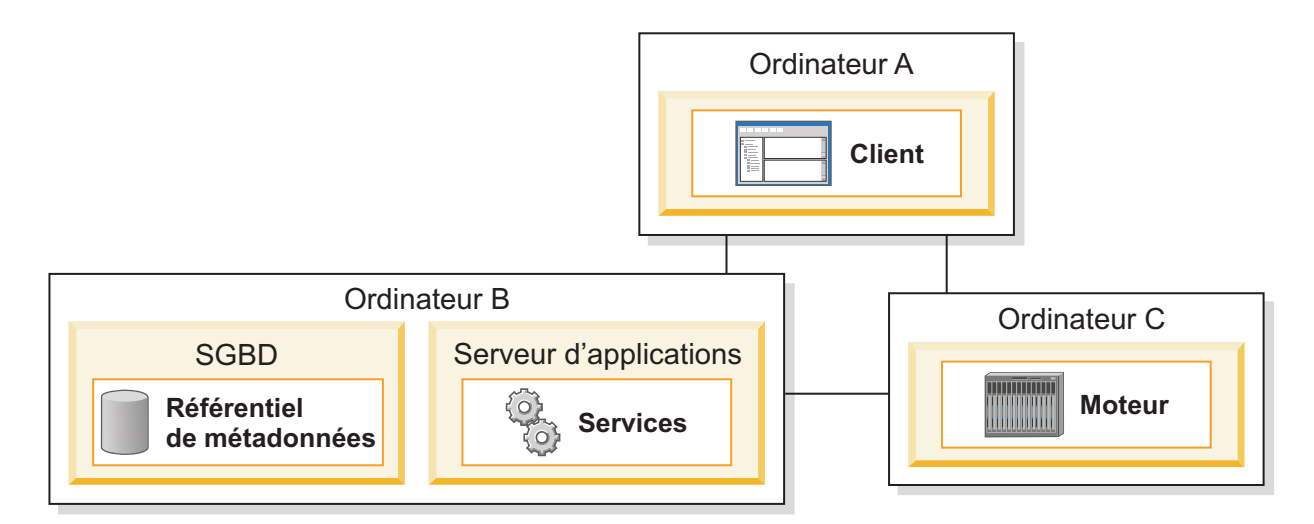

### **4 Étape 4 : Installation et configuration des modules et des composants du produit**

Consultez les [notes sur l'édition](http://ibm.biz/knowctr#SSZJPZ_11.3.0/com.ibm.swg.im.iis.productization.iisinfsv.relinfo.doc/topics/iisihrinfo_infsv_rnote_v1131.html) pour obtenir les informations les plus récentes afin de garantir la réussite des installations.

Suivez les instructions d'installation et de configuration pour l'un des scénarios suivants :

- [Installation de base \(aucune haute disponibilité\)](http://ibm.biz/knowctr#SSZJPZ_11.3.0/com.ibm.swg.im.iis.productization.iisinfsv.install.doc/topics/wsisinst_pln_newinstallationroadmap.html)
- [Installation parallèle et de niveau Moteur isolée](http://ibm.biz/knowctr#SSZJPZ_11.3.0/com.ibm.swg.im.iis.productization.iisinfsv.install.doc/topics/wsisinst_pln_newinstallationdedengineroadmap.html)
- [Installation active/passive à haute disponibilité](http://ibm.biz/knowctr#SSZJPZ_11.3.0/com.ibm.swg.im.iis.productization.iisinfsv.ha.install.doc/topics/wsisinst_pln_newinstallationharoadmap.html)
- [Installation sur cluster à haute disponibilité](http://ibm.biz/knowctr#SSZJPZ_11.3.0/com.ibm.swg.im.iis.productization.iisinfsv.ha.install.doc/topics/wsisinst_ha_newinstallclustered.html)

Pour effectuer une mise à niveau à partir d'une édition précédente, vous devez migrer vers une nouvelle installation d'InfoSphere Information Server. Si vous n'utilisez pas la nouvelle installation avant d'effectuer la migration, vous pouvez créer l'installation que vous migrez en suivant l'un des scénarios ci-dessus. Pour plus d'informations, voir *[Migration vers](http://ibm.biz/knowctr#SSZJPZ_11.3.0/com.ibm.swg.im.iis.productization.iisinfsv.migrate.doc/topics/top_of_map.html) [IBM InfoSphere Information Server version 11.3](http://ibm.biz/knowctr#SSZJPZ_11.3.0/com.ibm.swg.im.iis.productization.iisinfsv.migrate.doc/topics/top_of_map.html)*.

#### **Informations complémentaires**

#### **? Documentation produit**

L['IBM Knowledge Center](http://www.ibm.com/support/knowledgecenter/SSZJPZ_11.3.0) contient l'intégralité de la documentation. Une fois que vous avez installé vos produits, appuyez sur F1 ou utilisez le menu Aide de votre client pour accéder à l'aide.

Bien que l'IBM Knowledge Center contienne la version la plus récente de la documentation, vous pouvez choisir d'installer la documentation en ligne sur un ordinateur local. Consultez la rubrique [Configuration d'un centre de](http://www.ibm.com/support/docview.wss?uid=swg27042237) [documentation installé en local](http://www.ibm.com/support/docview.wss?uid=swg27042237) ou reportez-vous aux instructions suivantes se trouvant sur l'image d'installation :

*<répertoire\_image*/Documentation/information\_center/readme.html

#### **Feuille de route de documentation**

Pour plus d'informations sur les autres ressources techniques, consultez la [feuille de route de documentation.](http://ibm.biz/knowctr#SSZJPZ_11.3.0/com.ibm.swg.im.iis.productization.iisinfsv.roadmap.doc/topics/iisinfsv_roadmap.html)

© Copyright IBM Corp. 2006, 2014. US Government Users Restricted Rights - Use, duplication or disclosure restricted by GSA ADP Schedule Contract with IBM Corp.

IBM, le logo IBM et ibm.com sont des marques d'International Business Machines Corp. dans de nombreux pays. Les autres noms de produits et de services peuvent appartenir à IBM ou à des tiers. La liste actualisée de toutes marques d'IBM est disponible sur la page Web [www.ibm.com/legal/copytrade.shtml.](http://www.ibm.com/legal/copytrade.shtml)

Référence : CN1CHML

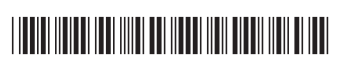